## How to configure baseline settings

Baseline settings enable us to set time period during which unknown files will not be auto contained . Instead unknown files are analysed using Valkyrie for the configured period.

Step[1]: Go to [Endpoint Manager](https://one.comodo.com/itsm.php) → Configuration Profiles and select Profiles Menu.

Step[2]: Select a name of a profile applied to your device that requires changes.

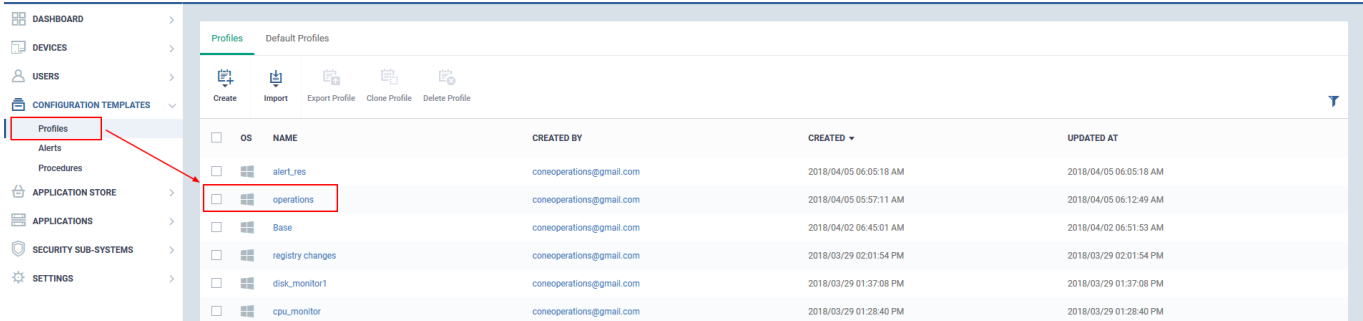

Step[3]: Please ensure that "Containment" and "Valkyire" components are available in profile. If not please add it by clicking appropriate options from "Add profile section"

Step[4]: Go to Containment tab, click the "Baseline" and Select the "Enable Baseline" check box

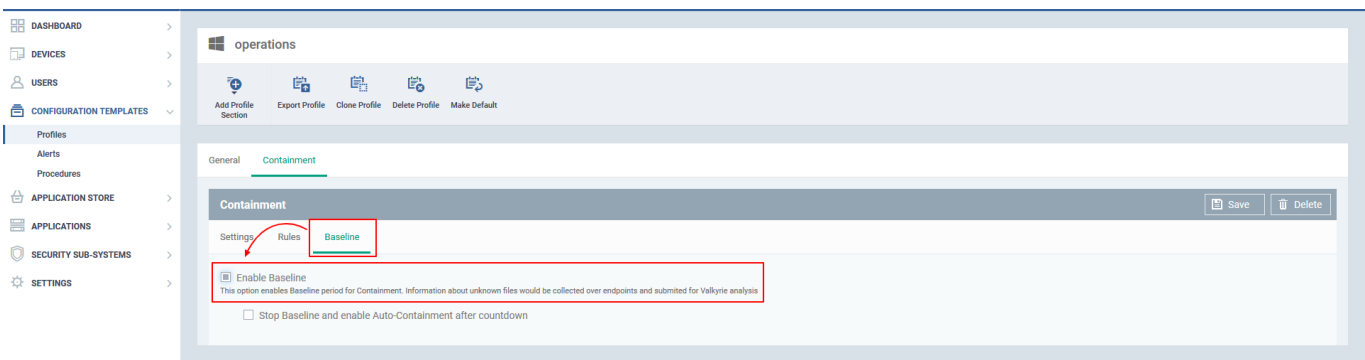

Step[5]: Select the below option of your choice.

## **1)Stop Baseline and enable Auto-Containment after countdown**

Set baseline time in Days and Hours. The unknown files will be sent to valkyrie without containment. Once after the defined baseline time expires ,the containment will be resumed.

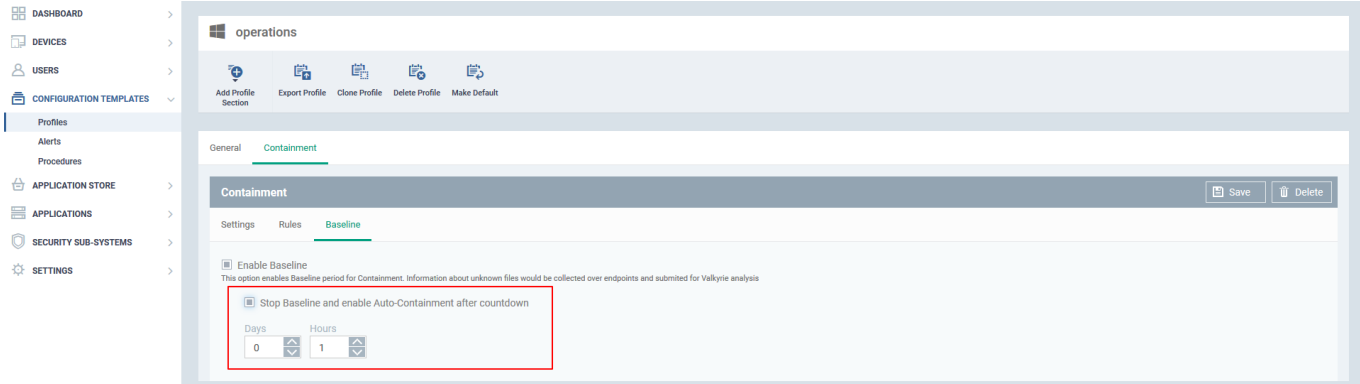